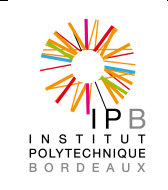

# Procédure de création de compte informatique

**Description**

Description à destination des RH de la procédure pour obtenir un compte informatique à Bordeaux INP

### **Domaine et périodicité d'application**

Domaine d'application : Bordeaux INP et toute personne qui exerce une fonction à Bordeaux INP.

Cette procédure est à faire 1 fois par la personne

#### **Références**

**Documents associés**

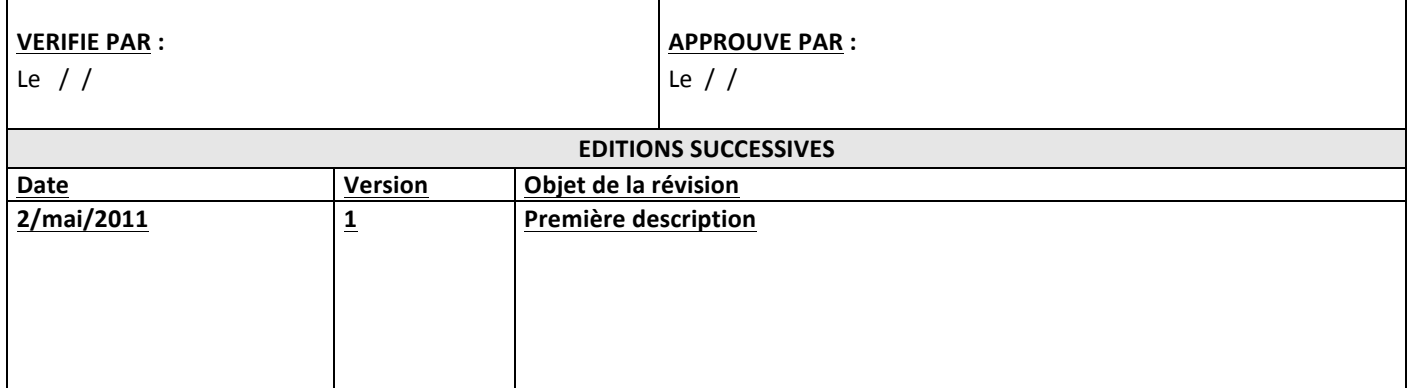

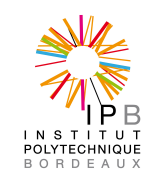

## **DESCRIPTION**

## Procédure de création de compte informatique

### **C'est un personnel de Bordeaux INP (qu'il soit titulaire ou contractuel) ou vacataire non conventionné**

C'est le service Ressources-Humaines qui saisi son dossier dans le référentiel personnel (mangue). C'est auprès de ce service qu'il récupère les informations qui lui permettront de prendre possession de son compte informatique :

- Son login
- Son passeport
- L'URL de validation de son compte (https://bbb.bordeaux-inp.fr/validation\_passeport)

Il devra se rendre alors à cet URL de validation compte pour poursuivre la procédure

## **Procédure pour les RH**

- Saisir le dossier dans mangue. Il existe une description de la procédure de saisie pour les vacataires non conventionnés. Les vacataires conventionnés sont saisis directement dans SGSE par les écoles.
- Aller sur l'interface de création de compte informatique https://bbb/bordeauxinp.fr/mangue
- Sélectionner le motif du nom de l'individu que l'on veut créer
- Cliquer sur « création » pour l'individu concerné
- Choisir les éléments suivants
	- $\circ$  La composante principale de rattachement (école)
	- o Le type de personnel (enseignant, biatoss...) si c'est un personnel ENSEIRB-MATMECA
	- $\circ$  Le service utilisateur pour un personnel de ENSCBP
		- Enseignant non rattaché
		- Laboratoire d'appartenance
		- Etudiant
		- § Services communs
	- o Le corps de l'utilisateur (liste déroulante)
- Noter le passeport (pour pouvoir le transmettre à la personne
- Valider

-

- Noter également le login
- Transmettre login et passeport à la personne ainsi que l'url de validation de son compte informatique https://bbb.bordeaux-inp.fr/validation\_passeport

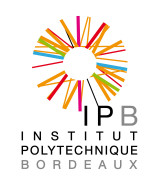

Rédacteur : Michel Pallard Page 3 sur 3

# **Validation du compte (par le personnel lui-même)**

la personne à qui l'on a transmis ces informations doit alors sur le site de validation correspondant à sa situation :

- Entrer les informations communiquées (identifiant apogée ou login suivant le cas et passeport)
- Choisir un mot de passe
- Accepter les chartes
- Valider

Il obtient alors des informations sur sa (ses) adresse électroniques générées (généralement de la forme Prenom.Nom@bordeaux-inp.fr) ainsi que des informations sur le paramétrage des serveurs de courrier dans les outils web